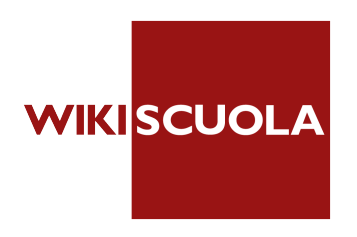

## Istruzioni per i partecipanti per collegarsi al Live Event

1. Una volta che si clicca sul link, si verrà indirizzati ad una pagina web per effettuare l'accesso a Microsoft Teams: scegliere "guarda sul web".

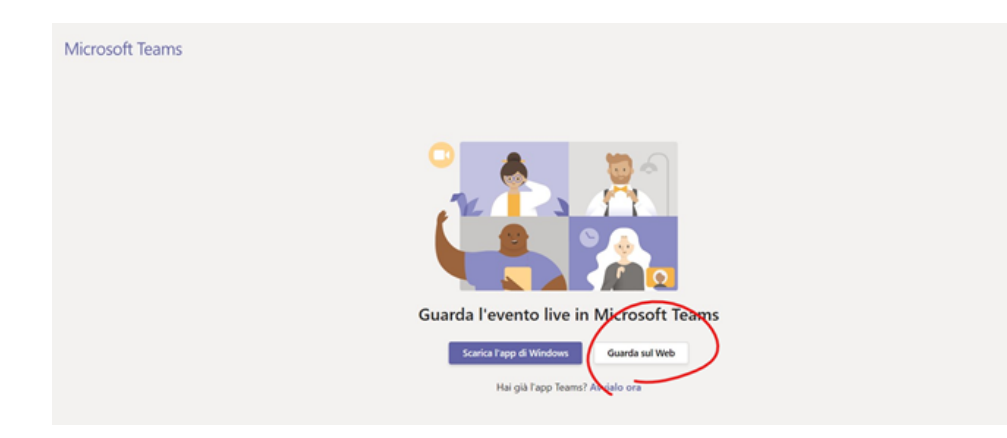

2. Si verrà rindirizzati alla schermata di partecipazione dell'evento live: non verrà chiesta nessuna forma di autenticazione.

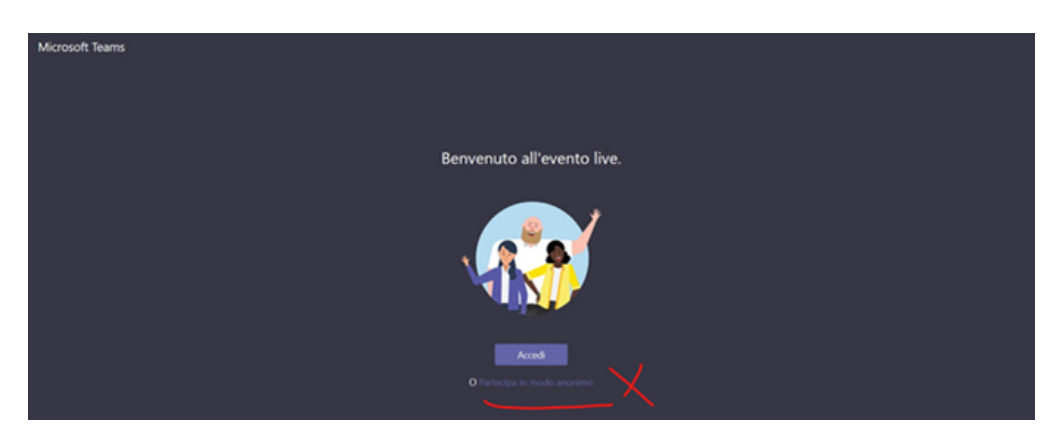

- 3. Si prega, durante il webinar, di inserire il proprio nome e cognome quando si vuole inserire una domanda;
- 4. L'evento live è registrato e Wikiscuola renderà disponibile la registrazione in un secondo momento.

**N.B. Nel caso di utilizzo di mobile per seguire il webinar, si dovrà necessariamente scaricare l'applicazione di Teams.**